## **Note for Casio Software**

Allowing installation of Casio drivers

## **Relevant Software**

- CAS color graphic OS Update
- fx-CG50 Series OS Update
- Screen Receiver

## **To Install Software**

- (1) Double-click the pkg file of the software to install.
- (2) Follow the instructions in the window until the following pop-up appears.

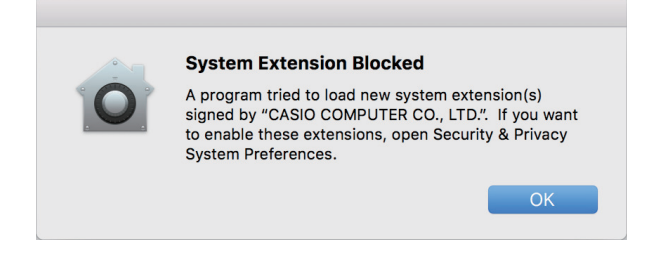

(3) After the pop-up appears, in "Security & Privacy" System Preferences, allow the "CASIO COMPUTER CO., LTD." system software to be loaded.

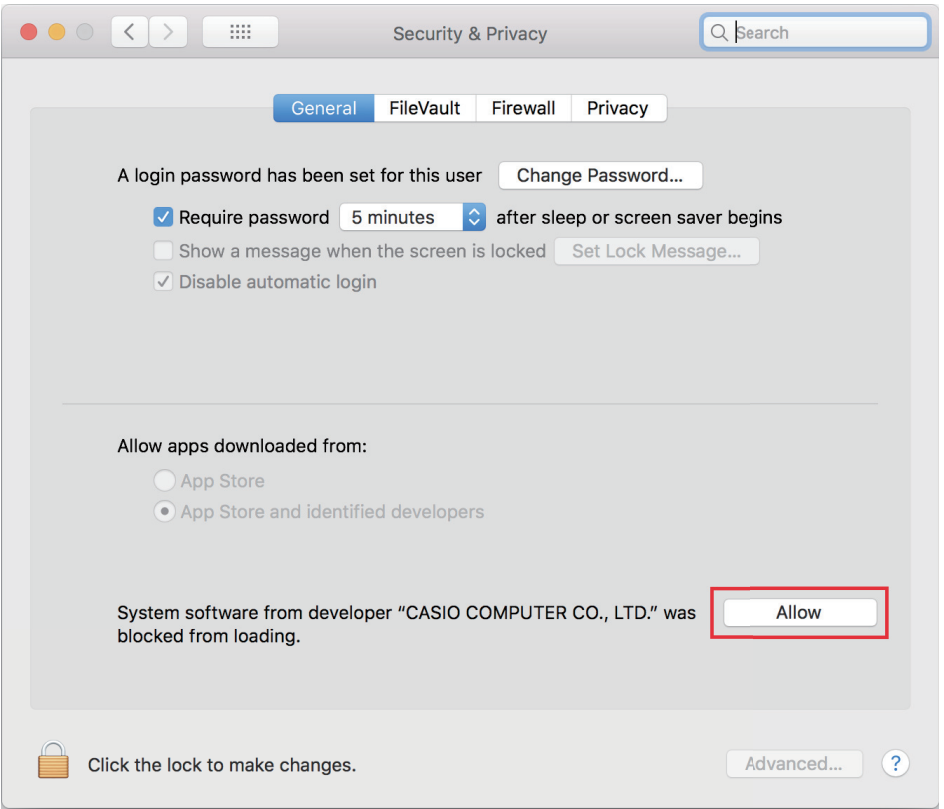

- (4) Go back to the software installer window and proceed with the installation by following the instructions in the window.
- \* If one of the problems below occurs after installation, they can be resolved by performing the above procedure again.
	- Updating the calculator fails after installation
	- Screen Receiver fails to send the calculator window to PC